Side 1

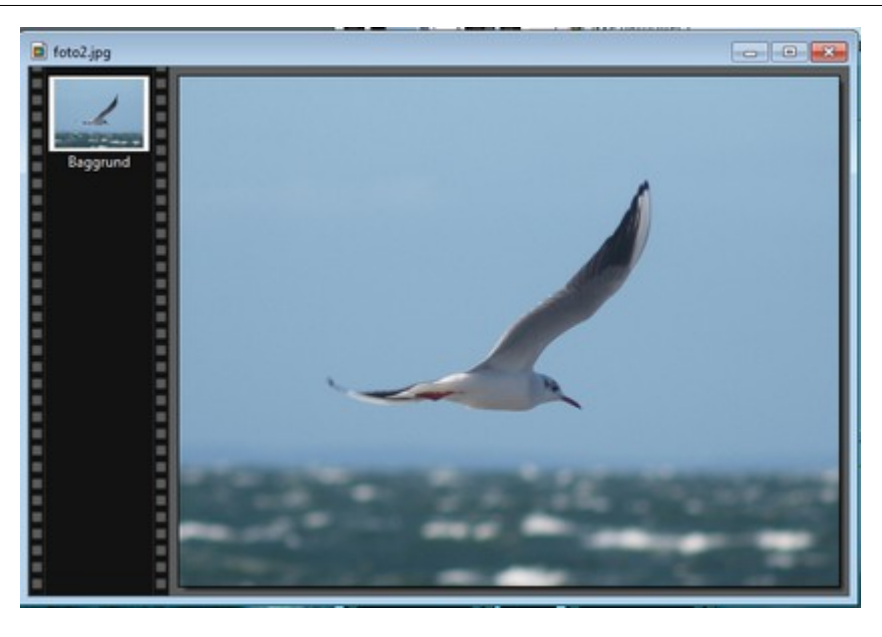

 $\bigcap$  $\triangleright$ ದ

Det hænder man kommer ud for at man vil maske noget af på ét billede og sætte det man masker af over på et andet.

Men hvordan er det nu lige man gør.

Det kræver lidt øvelse og en del tålmodighed. Men det er sjovt at lege med foto på den måde.

Her er et billede af en måge som skal maskes af og indsættes på et andet foto.

Man skal bruge det der hedder Polygon værktøjet

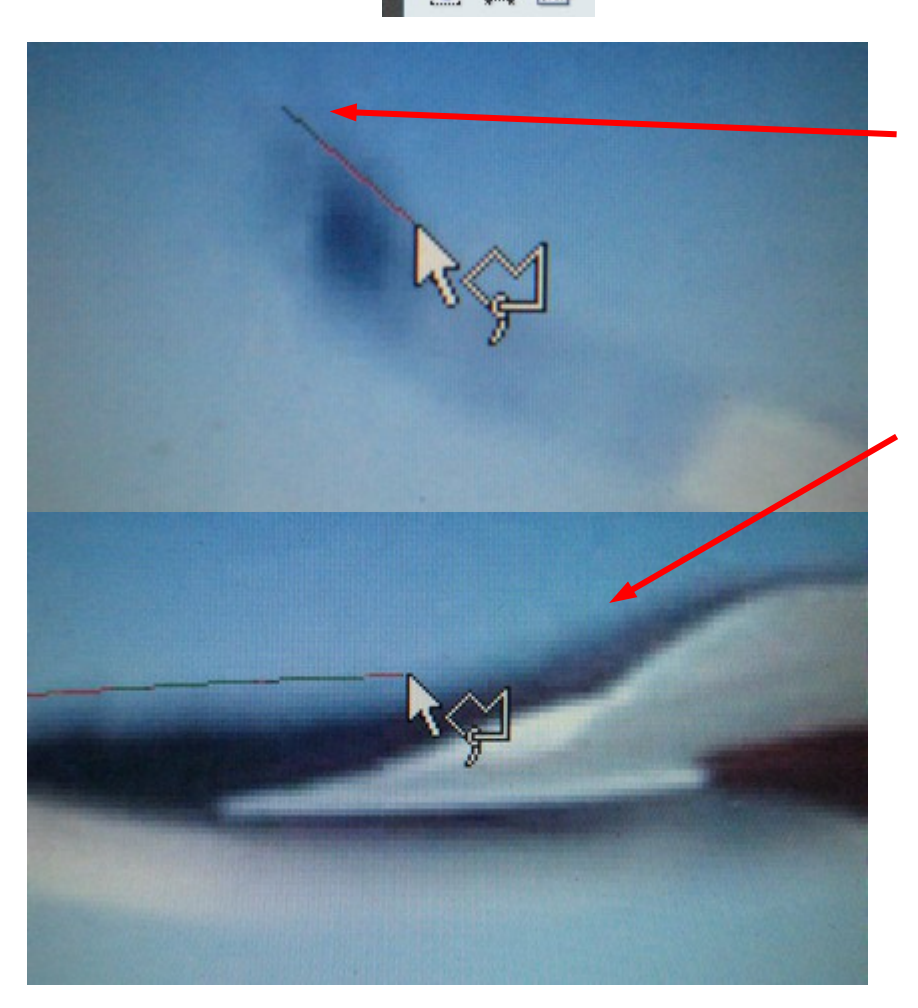

П

Man skal zoome rigtig godt ind på billedet. Jo mere man zoomer ind jo nøjagtigere kan man maske af. Her startes så bagest på vingen. Man klikker én gang – og kun én gang. Så sættes stregen (tråden) fast. Man flytter så musen til det næste punkt. Man klikker hver gang man skal til at ændre retning. Jo flere klik og punkter man sætter fast jo finere bue – retning kan man lave.

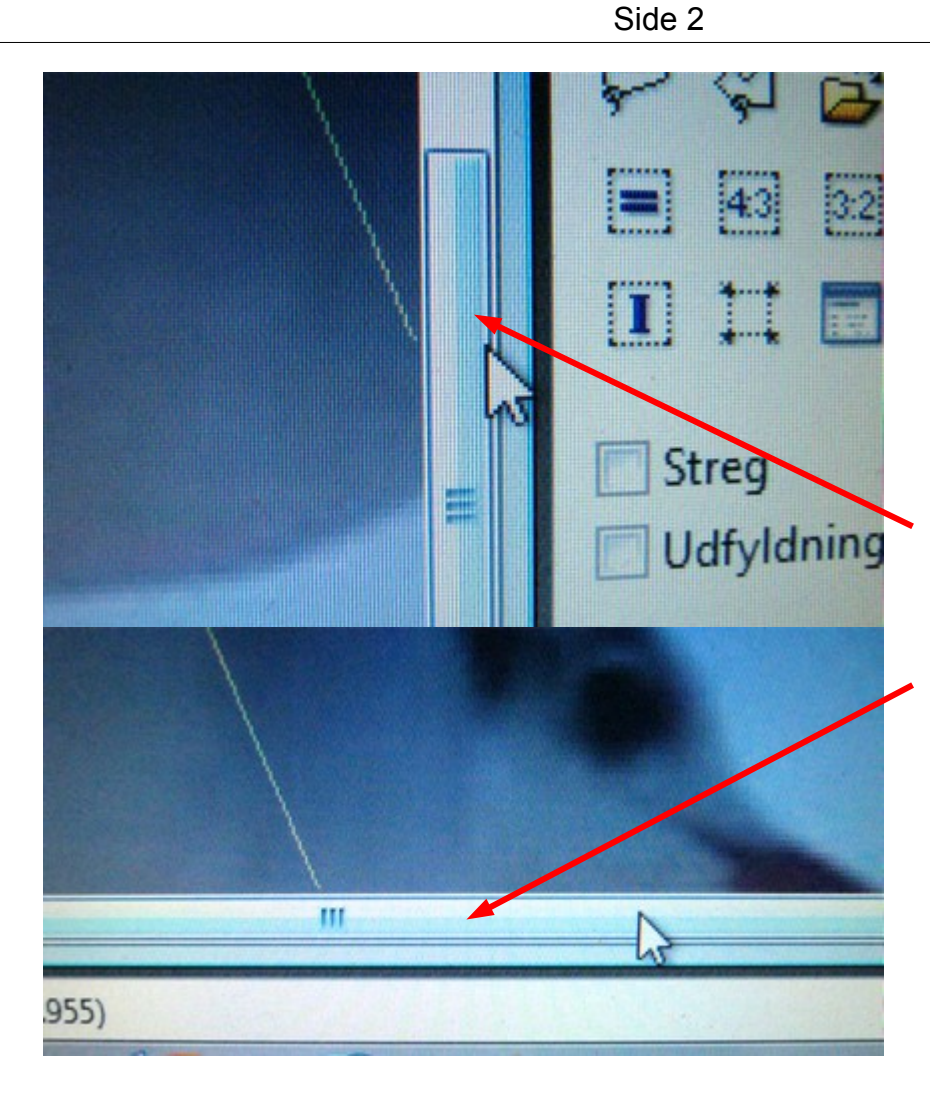

Når man har zoomet godt ind og begynder at maske af kommer man ud til kanten og syntes at man ikke kan komme videre.

Men det er nemt at flytte op og ned på billedet, og fra side til side.

Når man masker af og har stregen (tråden) på musen flytter man bare musen uden for billedet og kan scrolle op og ned.

Og fra side til side.

Når man har flyttet billedet flytter man musen ind igen og fortsætter med at maske af.

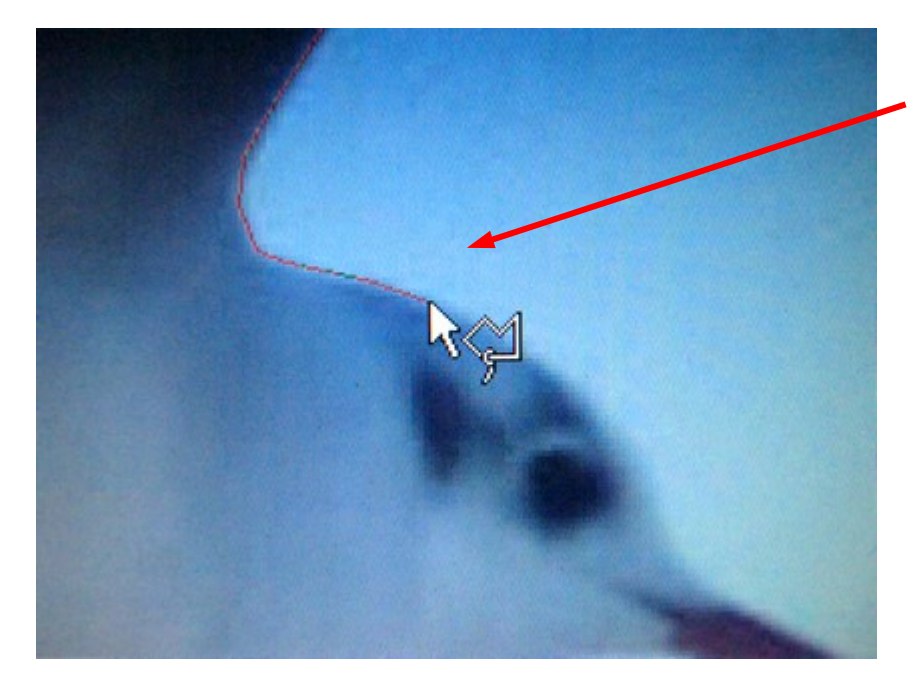

Her er man så nået til hovedet på mågen, og laver så mange klik der hvor det buer mest.

Side 3

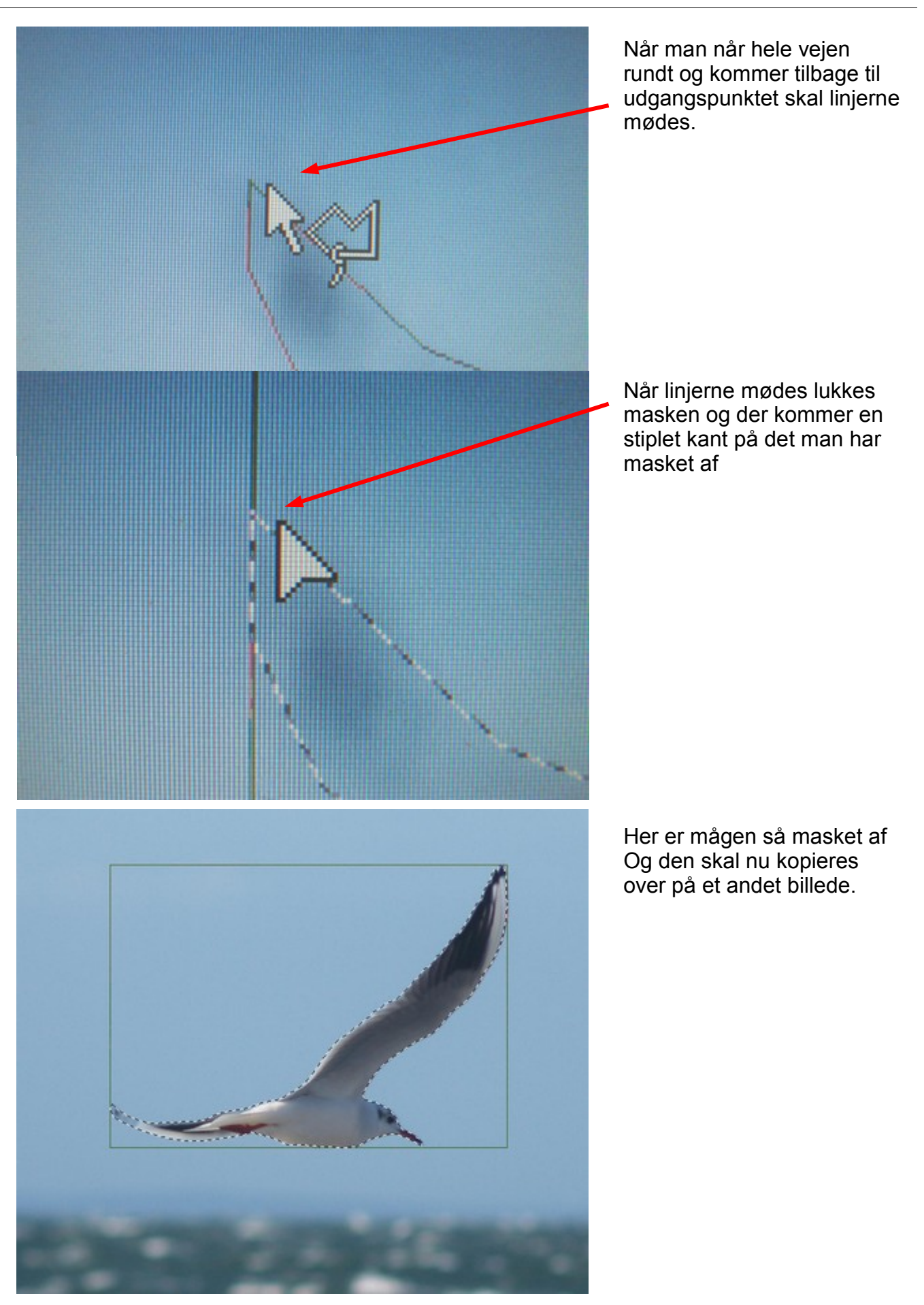

Side 4

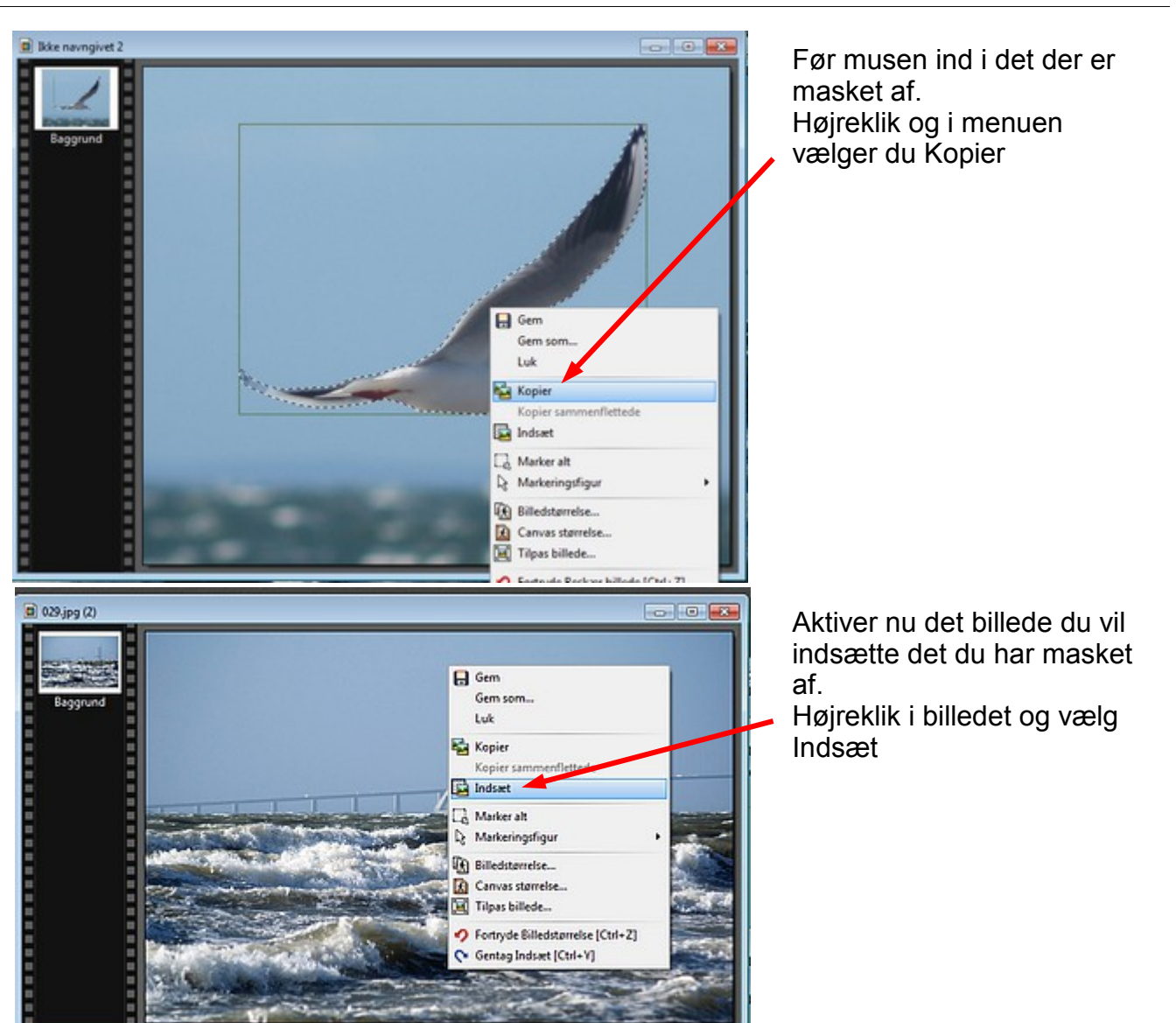

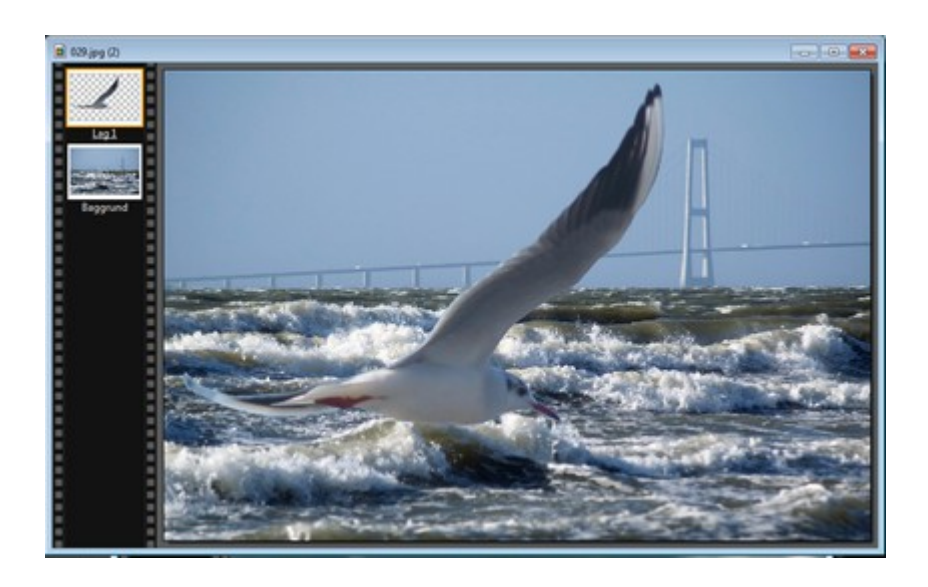

Nu sættes det afmaskede ind i billedet. Det skal så evt. tilpasses i størrelse og måske flyttes lidt. Det man sætter ind er et lag for sig. Derfor skal man samle lagene til slut. Hold Shift tasten nede Og tryk Enter

Side 5

Her er så det færdige billede. Man skal tilstræbe at billederne i forvejen er tilpasset i størrelse. F.eks at billedet det skal indsættes på er ca. 900 pixels. Billedet herunder med mågen er ca. 800 pixels. Og da der er zoomet godt ind med afmaskningen er det svært at se at det er Noget der er sat ind oven i et andet billede. Manipulation............ja.

> Find nogle af dine egne foto der egner sig til det. Start med noget der er let at maske af.

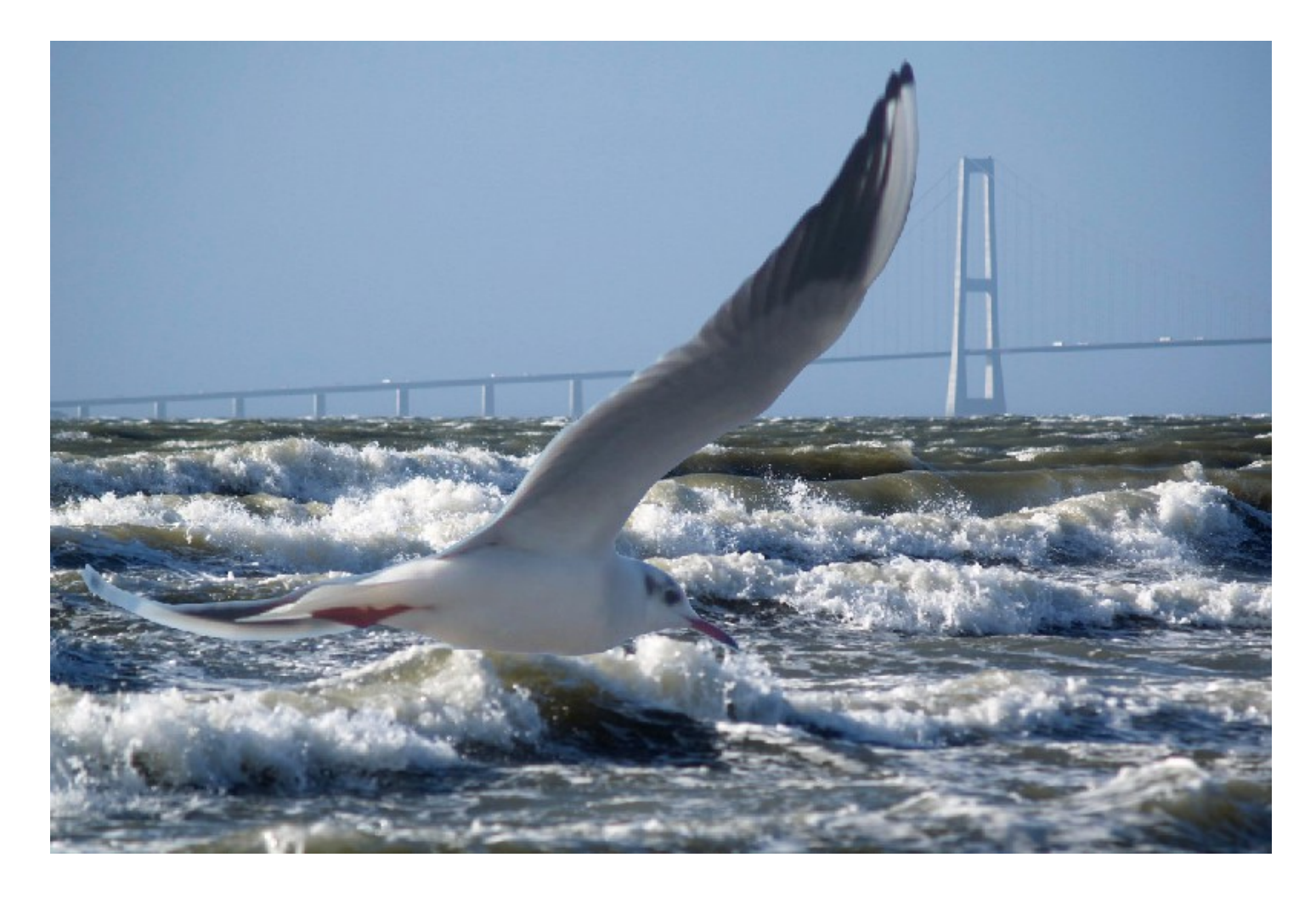